# Product Spotlight

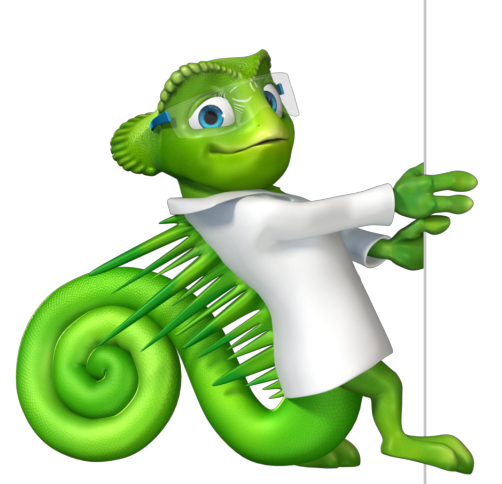

#### Streamline your Workflows

#### **Introduction**

The Thermo Scientific™ Chromeleon™ Chromatography Data System (CDS) simplifies your analysis without sacrificing flexibility, using innovative eWorkflow<sup>™</sup> procedures.

Chromeleon CDS streamlines your workflows and gets you from samples to results quickly and easily, boosting your overall lab productivity.

#### The tools for streamlining your chromatography processes

Fundamentally, all chromatography and mass spectrometry (MS) workflows are similar: samples are injected, separations are performed, signals are captured, and results are generated. Where workflows differ is in the details, such as the instrument conditions, injection sequence requirements, and the techniques by which results are calculated. These differences create complexity for operators, reducing their efficiency and increasing the risk of errors.

Chromeleon CDS solves these problems using eWorkflow procedures. An eWorkflow procedure is a set of rules that captures all the unique aspects of a chromatography or MS workflow and guides the operator through a minimal number of choices needed to create a complete, correct sequence with predefined files and a well-defined structure.

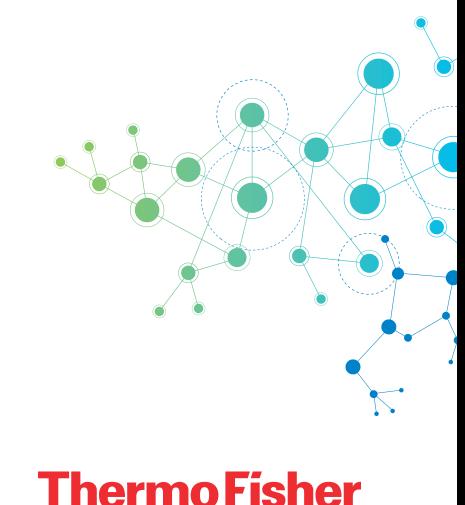

SCIENTIFIC

Using an eWorkflow procedure drastically simplifies correct sequence creation—the operator just selects an instrument, specifies the number of samples, the starting vial position in the autosampler, and begins the analysis. The software then runs the analysis, processes the data, and produces final results.

eWorkflow templates take you from samples to reliable results in as little as two clicks, minimizing the amount of training required and delivering ease of use. Users can create and start a run, process the data, and generate results very quickly and intuitively.

eWorkflow procedures can be launched from multiple locations in the Chromeleon Console:

- 1. The eWorkflows Category
	- Select an eWorkflow template, select an instrument and press the Launch button
- 2. The Overview pane in the Instruments category
	- Select an Instrument and launch via an automatically filtered (to the selected instrument) drop down list
- 3. The Instrument ePanel in the Instruments category
	- Launch via a drop down list automatically filtered to the selected instrument

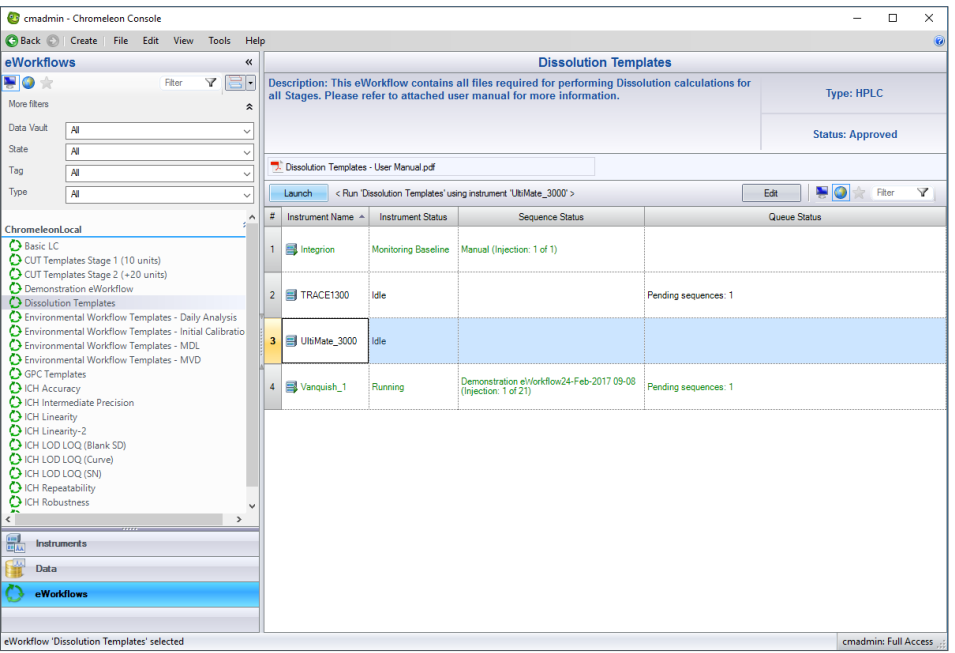

Launch from the eWorkflows category in the Chromeleon Console

| C Back C Create File Edit View Tools Help                                        |                           |                          |                                |                                                                                                    |                                   |                      |                        |
|----------------------------------------------------------------------------------|---------------------------|--------------------------|--------------------------------|----------------------------------------------------------------------------------------------------|-----------------------------------|----------------------|------------------------|
| $\pmb{\kappa}$<br><b>Instruments</b>                                             |                           |                          |                                | ● Launch eWorkflow • ( View Instrument 4 View Queue ( a) Stop Queue → Start Queue • Y Filtering < Grouping La Detach View |                                   |                      |                        |
| V O R<br>Y<br>Fiter                                                              | <b>Instrument Name</b>    | <b>Instrument Status</b> | Controller<br>NLBRE-6R2RV02    | Sequence<br>Aromatics %202021-09-20%2015-03                                                                               | Injection<br>15 of 31 (Sample 10) | Queued By<br>Charlie | Queue Status           |
|                                                                                  | 图 07.GC<br><b>图 08 GC</b> | Run: 0.17 of 0.24 [min]  | NLBRE-6R2RV02                  |                                                                                                    |                                   |                      | Pending sequences: 1   |
| Overview                                                                         | O9_GC                     | Idle<br>Idie             | NLBRE-6R2RV02                  |                                                                                                    |                                   |                      | Cancelled sequences: 1 |
| NLBRE-6R2RV02                                                                    |                           | Idle                     |                                | DHA%202021-09-20%2016-40                                                                                                  |                                   | Charlie              |                        |
| 5607 GC<br><b>3</b> 08 GC<br>6 09 GC<br>图 10 GC                                  | 图 10_GC                   |                          | NLBRE-6R2RV02                  |                                                                                                    |                                   |                      |                        |
|                                                                                  | 目 11 GC                   | Idle                     | NLBRE-6R2RV02                  |                                                                                                    |                                   |                      |                        |
|                                                                                  | 图 12 GC                   | Idle                     | NLBRE-6R2RV02                  |                                                                                                    |                                   |                      |                        |
| 图 11_GC                                                                          | GC-1                      | Idle                     | NLBRE-44DT0N2                  |                                                                                                    |                                   |                      |                        |
| 图 12_GC                                                                          | GC-2                      | Idle                     | NLBRE-44DT0N2<br>NLBRE-44DT0N2 |                                                                                                    |                                   |                      |                        |
| NLRRF-44DT0N2                                                                    | <b>B</b> ICS-6000-LT      | Idle                     |                                |                                                                                                    |                                   |                      |                        |
| GC-1<br>GC-2<br>E ICS-6000-LT<br>Trace GC-LT<br>UhiMate3000 RS-LT<br>Vanouish-LT | Trace-GC-LT               | Idle                     | NLBRE-44DT0N2                  |                                                                                                    |                                   |                      |                        |
|                                                                                  | UltiMate3000 RS-LT        | Idle                     | NLBRE-44DT0N2                  | 2021-09-20%2014-53-09%20AlkyIphenone%20Linearity                                                                          |                                   |                      |                        |
|                                                                                  | Vanquish-LT               | Idle                     | NLBRE-44DT0N2                  |                                                                                                    |                                   |                      |                        |
|                                                                                  | 02 ICS-3000_Dual_1        | Remote Connecting        | NLBRE-BC093G2                  |                                                                                                    |                                   |                      |                        |
|                                                                                  | 8 03 ICS-3000 Dual 2      | Remote Connecting        | NLBRE-BC093G2                  |                                                                                                    |                                   |                      |                        |
| NLBRE-BC093G2                                                                    | 6 04 ICS-2100             | Remote Connecting        | NLBRE-BC093G2                  |                                                                                                    |                                   |                      |                        |
| 83 02 ICS-3000 Dual 1                                                            | Vanguish Flex             | Remote Connecting        | NLBRE-BC093G2                  |                                                                                                    |                                   |                      |                        |
| 03 ICS-3000 Dual 2                                                               |                           |                          |                                |                                                                                                    |                                   |                      |                        |
| <b>3 04 ICS-2100</b><br>Vanquish Flex                                            |                           |                          |                                |                                                                                                    |                                   |                      |                        |
|                                                                                  |                           |                          |                                |                                                                                                    |                                   |                      |                        |
| 盟<br><b>Instruments</b>                                                          |                           |                          |                                |                                                                                                    |                                   |                      |                        |
| 齏<br>Data                                                                        |                           |                          |                                |                                                                                                    |                                   |                      |                        |
| Ο<br>eWorldlows                                                                  |                           |                          |                                |                                                                                                    |                                   |                      |                        |

Launch from the Overview pane in the Instruments category where you can also control the Instrument Queue

| Launch eWorkflow v $\frac{1}{2}$ v Release Control $\Box$ v Consumable |           |  |  |  |  |  |
|------------------------------------------------------------------------|-----------|--|--|--|--|--|
| RSLC Alkylphenone Linearity on NLBRE-CM01<br><b>Audit</b>              |           |  |  |  |  |  |
| UltiMate3000 RS                                                        | niection: |  |  |  |  |  |
| <b>Charlie D. Chromeleon</b>                                           | Seauence: |  |  |  |  |  |

Launch from the Instrument ePanel in the Instruments category

Only one eWorkflow procedure is required per analysis method. Each can support multiple instruments, even with differing configurations, with Default Assignments ensuring automatic selection of the correct methods, reports and channels delivering more 'right first time' sample analysis.

Intelligent instrument recognition in the eWorkflow Editor ensures correct linkage between instruments and methods, eliminating failed sequences.

eWorkflow procedures can also be configured to create and start sequences on two linked instruments at the same time (for example, the front and back flow paths of a dual inlet GC). As samples are added, the correct methods for each linked instrument are automatically assigned along with vial positions according to the autosampler tray sharing configuration set in the eWorkflow Editor.

A new user privilege enables the ability to edit the sequence table when running the eWorkflow Wizard, for example, to add sample names or weights, and even edit custom injection variables. Any changes are fully tracked and recorded in the Sequence Data Audit Trail.

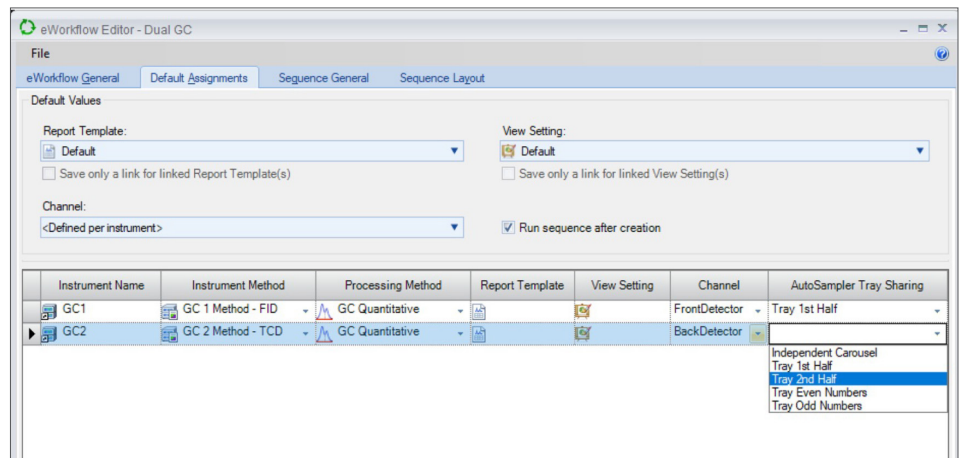

Default Assignments in the eWorkflow Editor ensure correct method, report and channel selection for each instrument. Where instruments are linked, the autosampler tray sharing can be defined

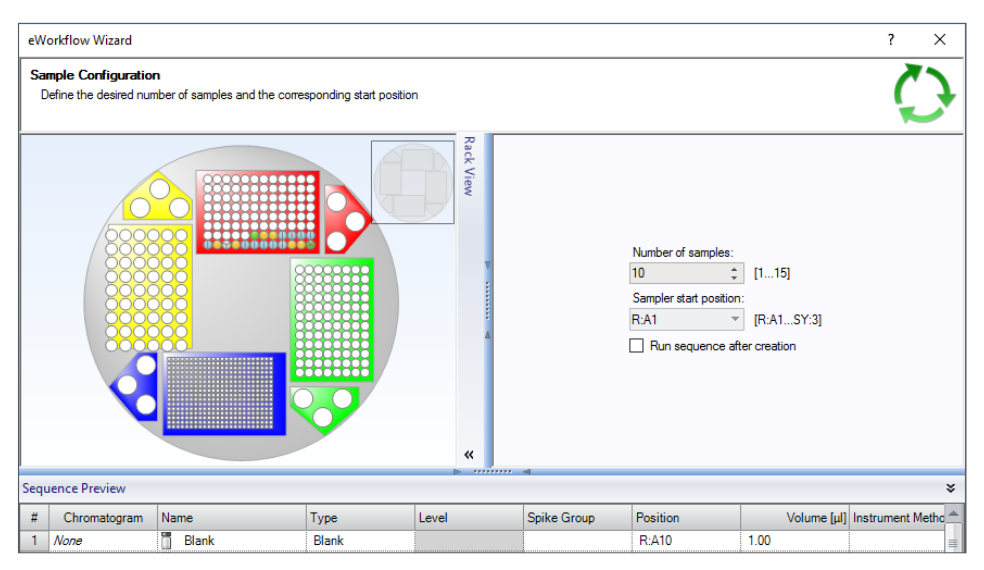

The eWorkflow Wizard shows a sequence and autosampler rack preview with easy selection of the number and positions of samples. Edits are also possible in this window, if enabled

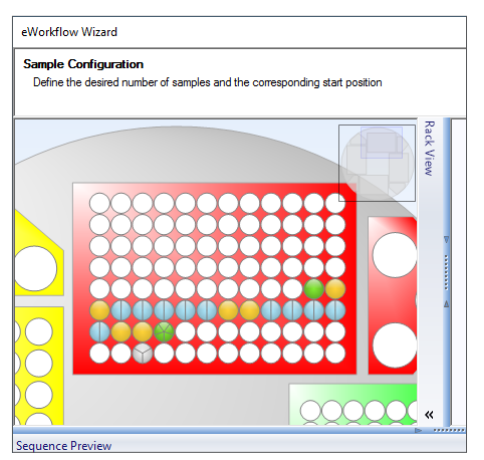

The eWorkflow Wizard supports zooming into the rack display to graphically select the starting vial position

## **thermo** scientific

Upon completion of the wizard, the sequence is automatically created and can be immediately started. All relevant files are incorporated for a complete solution. You can even include other external documents in the eWorkflow procedure, such as the SOP, so the analyst always has them to hand.

eWorkflow templates are also available for numerous applications in the Thermo Scientific™ AppsLab Library of Analytical Applications and Chromeleon Extension Packs. All the information needed to run, process and report the analysis is available in ready-to-use eWorkflow procedures.

#### **Conclusion**

Chromeleon eWorkflow procedures deliver Operational Simplicity™, reducing the number of steps needed to perform chromatography and MS workflows, ensuring that procedural rules and guidelines are followed accurately. Simplifying sequence creation and instrument operation eWorkflow templates minimize training requirements and support specific dual instrument applications, enabling you to generate results quicker and more efficiently.

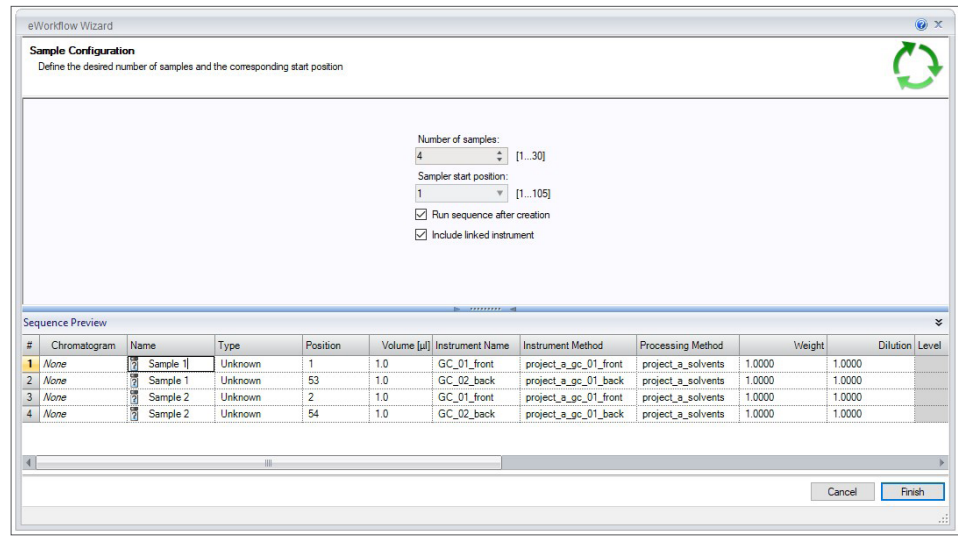

You can create a sequence using either one or both linked instruments by simply selecting the 'include linked instrument' option. The eWorkflow Wizard shows the instrument name as part of the sequence preview, the autosampler rack preview, however, is disabled when linked instruments are used

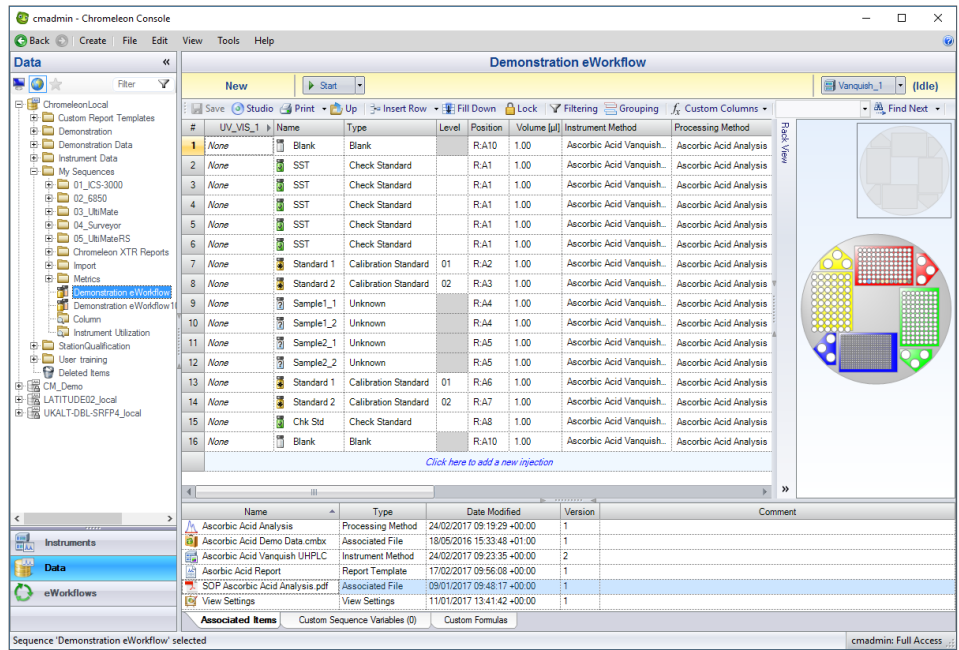

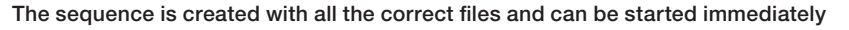

Join the Chromeleon CDS community to future proof your investment: thermofisher.com/chromeleonsupport

Like Charlie Chromeleon on Facebook to follow his travels and get important updates on chromatography software! facebook.com/CharlieLovesChromatography

Visit AppsLab Library for online access to applications for GC, IC, LC, MS and more. thermofisher.com/AppsLab

### Find out more at **thermofisher.com/chromeleon**

© 2022 Thermo Fisher Scientific Inc. All rights reserved. All trademarks are the property of Thermo Fisher Scientific Inc. and its subsidiaries. This information is presented as an example of the capabilities of Thermo Fisher Scientific Inc. products. It is not intended to encourage use of these products in any manner that might infringe the intellectual property rights of others. Specifications, terms and pricing are subject to change. Not all products are available in all countries. Please consult your local sales representative for details. SP70758-EN 0122M

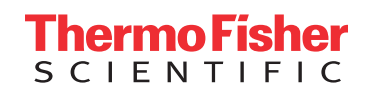